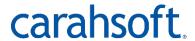

# **Vendor Contacts and Ordering Instructions**

To assure PEPPM bid protection, all PEPPM orders must be faxed to PEPPM at <u>800-636-3779</u>, emailed to <u>orders@peppm.org</u> or placed online through Epylon eCommerce. In the body of the purchase order, please include the following language: "As per PEPPM".

Product Line: Infoblox

### Introduction

Carahsoft Technology Corp. is the trusted Government IT solutions provider. As a top-ranked GSA Schedule Contract holder, Carahsoft serves as the master government aggregator for many of its best-of-breed technology vendors, supporting an extensive ecosystem of software manufacturers, value-added resellers, system integrators and consulting partners committed to helping government agencies select and implement the best solution at the best possible value.

#### **Address**

Carahsoft Technology Corporation 11493 Sunset Hills Road, Suite 100 Reston, VA 20190

### **Contract Manager:**

David Marshall-Pinko <u>SLEDcontracts@Carahsoft.com</u> 703.871.8500 (T) 703.871.8505 (F)

#### **Account Manager:**

Jenna Tabatabaian 703.889.9726 (T) 703.871.8505 (F)

## Placing an Order via Fax or Email:

- 1. Locate product and prices on PEPPM.org or through a sales representative.
- 2. Our posted PEPPM prices are for a quantity of 1. Additional discounts may be provided on a deal by deal basis.
- 3. Address the orders to:

Carahsoft Technology Corporation 11493 Sunset Hills Road, Suite 100 Reston, VA 20190

**OR** Carahsoft also has the option of utilizing multiple different Reseller partners when utilizing the PEPPM contract. If a Reseller is being utilized,

Select one of the authorized resellers listed below and address the orders to: Selected Reseller Name Reseller Address

- 4. All guotes and purchase orders should state "As per PEPPM."
- 5. Fax the completed order to 800-636-3779 or email to orders@peppm.org.
  - a. Your order will be reviewed and edited by PEPPM Staff.
  - b. You will be contacted to make any necessary corrections.
  - c. Your order will be issued to the vendor within 24 hours during the business week after all (if any) corrections are made.
  - d. Your order will be archived for audit support.
- 6. Standard shipping is included on all orders over \$500.00.

### Placing an order Online:

Before placing an online order, make sure that your Ship-to Address has been entered by the individual in your organization that manages your Epylon information. Click on My Profile\_My Ship-to Addresses to view the addresses available on your account. If it is not listed, you must add it before creating the PO form. Ship-to Addresses are added under Accounts\_Ship-to Addresses.

- 1. Login to Epylon at www.epylon.com.
- 2. Click on the Contracts tab.
  - a. Choose between a "line item" or "contracts" search.
  - b. Select Carahsoft Technology Corporation from the Vendor (Awardee) list.
  - c. Click "Search."
- 3. Add selected line items to a List.
- 4. Assign a reseller to the item by checking the box next to the item and clicking the "Assign Distributor" button.
- 5. To request a volume price break, add items to a Spot Price Check form along with your desired quantity and a Response Due Date. The vendor will be notified of your request via email. Once they respond, you'll be notified and can view the response on Epylon. (After viewing a winning response, continue with the instructions that follow.)
- 6. Add selected items to a Purchase Order form.
- 7. Click "Submit" after entering a valid PO number and shipping address.
  - a. The PEPPM contract will automatically be referenced in your PO.
  - b. You will retain a copy of the sent purchase order in your Epylon account. A Printable Version is also available.
  - c. The order will immediately be viewable by the vendor.
  - d. Your order will be archived for audit support.
- 8. Standard shipping is included on all orders over \$500.00.

For any assistance using Epylon, contact <a href="mailto:service@epylon.com">service@epylon.com</a> or call 888-211-7438.

# **Reseller Listing**

Orders may not be sent directly to these resellers. All orders must be placed through the PEPPM fax number (800-636-3779), email address (<u>orders@peppm.org</u>) or Epylon eCommerce (<u>www.epylon.com</u>) to assure PEPPM bid protection.

Select one of the authorized resellers/dealers listed below and address the orders to:

- Optiv
  - Jeep Keyser
  - Jeep.Keyser@Optiv.com
  - **•** (480)-201-5656
  - <u>1125 17<sup>th</sup> Street, Suite 1700</u> <u>Denver, CO 80202</u>
- o SHI
- Guillermo Ortiz
- Guillermo Ortiz@Shi.com
- **(619)-446-8100**
- 290 Davidson Ave Somerset, NJ 08873 (HQ Address)
- ePlus
  - Mark Munsell
  - **•** {949} 988-6838
  - MMunsell@ePlus.com
  - 2355 Main Street, #140
    Irvine, CA 92614